<span id="page-0-0"></span>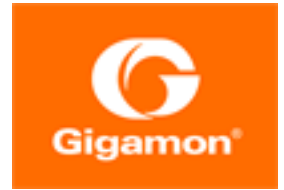

**GigaVUE Cloud Suite**

Product Version: 6.4 Document Version: 1.0 Last Updated: Friday, September 8, 2023

(See Change Notes for document updates.)

#### **Copyright 2023 Gigamon Inc.. All rights reserved.**

Information in this document is subject to change without notice. The software described in this document is furnished under a license agreement or nondisclosure agreement. No part of this publication may be reproduced, transcribed, translated into any language, stored in a retrieval system, or transmitted in any form or any means without the written permission of Gigamon Inc..

#### **Trademark Attributions**

Gigamon and the Gigamon logo are trademarks of Gigamon in the United States and/or other countries. Gigamon trademarks can be found at [www.gigamon.com/legal](http://www.gigamon.com/legal-trademarks)[trademarks](http://www.gigamon.com/legal-trademarks). All other trademarks are the trademarks of their respective owners.

Gigamon Inc. 3300 Olcott Street Santa Clara, CA 95054 408.831.4000

# <span id="page-2-0"></span>Change Notes

When a document is updated, the document version number on the cover page will indicate a new version and will provide a link to this Change Notes table, which will describe the updates.

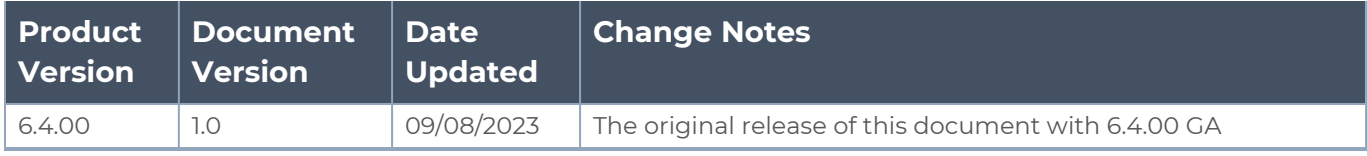

## <span id="page-3-0"></span>**Contents**

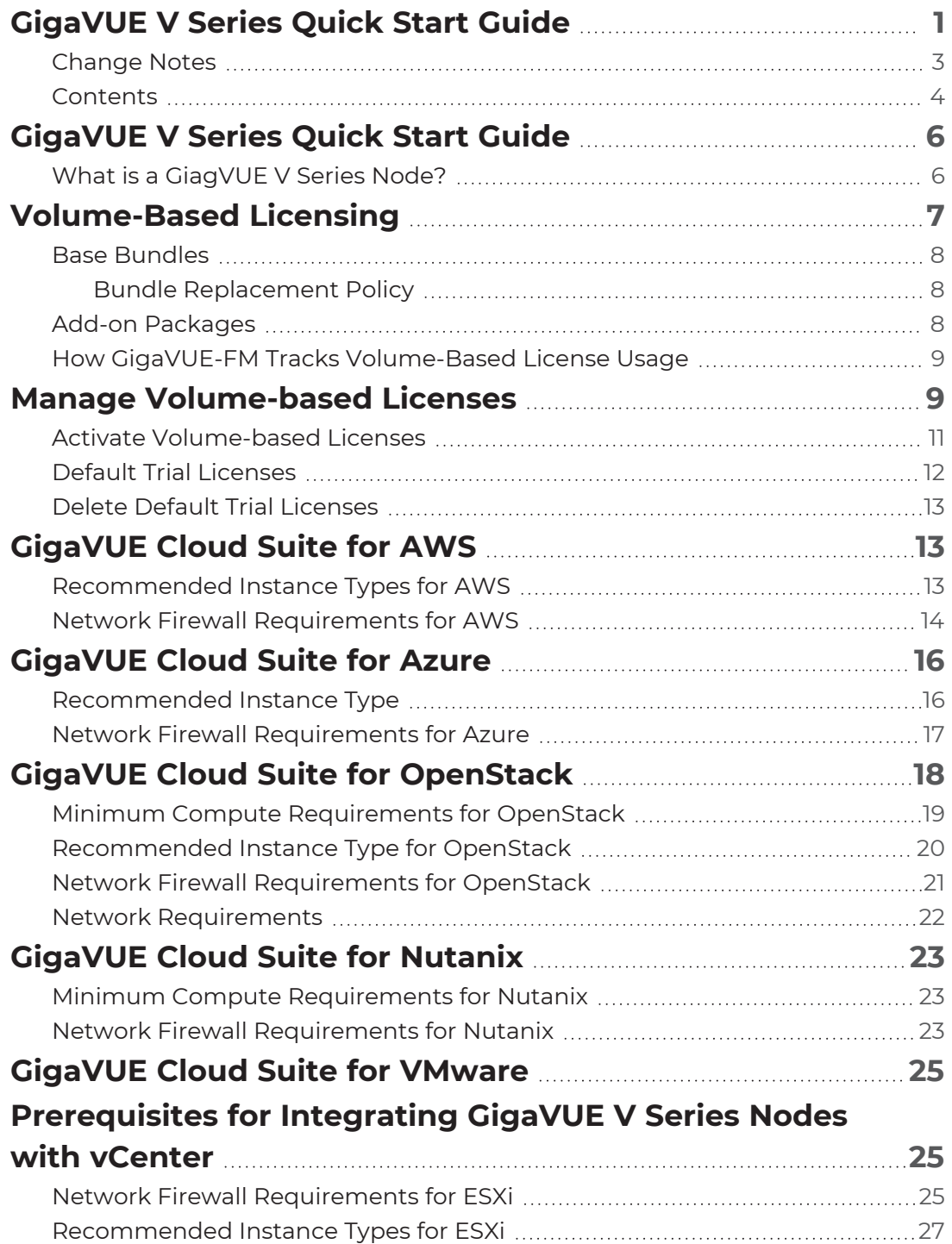

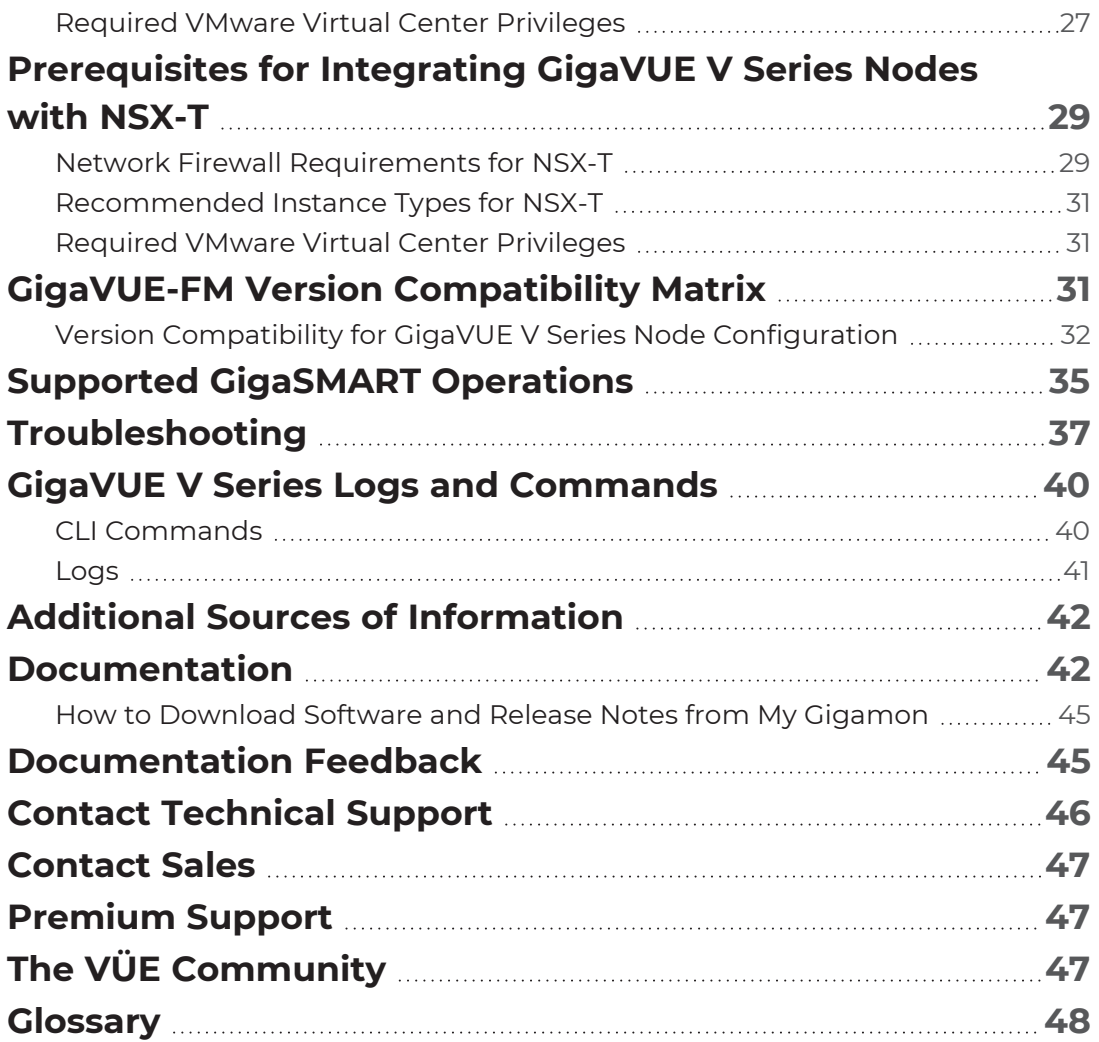

<span id="page-5-0"></span>GigaVUE Cloud Suites are cloud-native solutions that acquire, optimize and distribute selected traffic to security and monitoring tools. The suites enable enterprises to extend their security posture to both public and private cloud and also accelerate the time to detect threats to applications while taking advantage of a reliable, scalable and available cloud environment.

This solution includes three main components:

**GigaVUE V Series Node:** Processes network traffic and allows administrators to provide additional functionality including forwarding, de-duplication, Application Intelligence, Application Metadata Intelligence, Application Filtering Intelligence, and NetFlow generation.

**UCT-Vs:** Acquires traffic from the host on which it is deployed and transfers it to the GigaVUE V Series Node.

**GigaVUE-FM:** A web-based fabric management interface that provides a single pane of glass visibility and management of both the physical and virtual traffic that forms the GigaVUE Cloud for Azure. GigaVUE-FM manages the configuration of the rest of the components in your cloud platform.

## <span id="page-5-1"></span>What is a GiagVUE V Series Node?

A GiagVUE V Series Node is a virtual machine running in the customer's infrastructure which processes and distributes network traffic. It plays the same role as an H Series appliance in a physical deployment, running many of the same GigaSMART applications and feeding data to tools in a similar manner. Because V Series nodes reside in a virtualized environment, inbound and outbound traffic is tunneled (because there are no physical device ports).

### **GigaVUE V Series Node**:

- Platform support AWS, Azure, VMware (ESXi and NSX-T), OpenStack, Nutanix
- GigaSMART support—De-duplication, NetFlow, AMI, AFI, Slicing, Masking, AMX, Header Stripping, SSL Decrypt, Load balancing, 5G-SBI, GENEVE De-encapsulation, PCAPng. Refer to Supported V Series [Applications](../../../../../../../Content/GV-Cloud-V-Series-Applications/Supported_VS2_Application.htm) for more detailed information on the applications supported in the respective platforms.

• Licensing—Licensed according to traffic volume. With Volume Based Licensing, the customer can choose any supported platform, or combination of platforms.

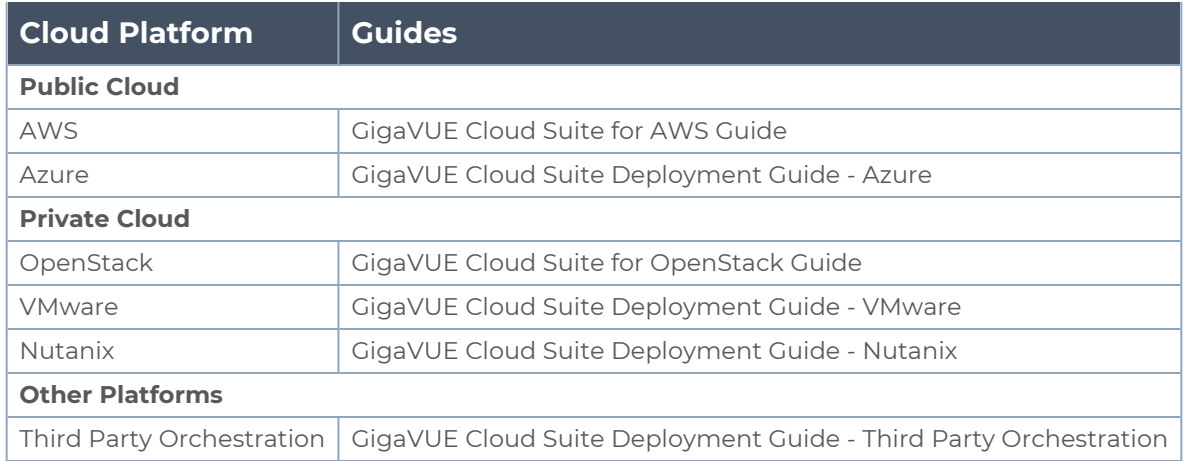

Topics:

- **[Volume-Based](#page-6-0) Licensing**
- **B** [GigaVUE](#page-24-0) Cloud Suite for VMware
- **[GigaVUE Cloud](#page-17-0) Suite for OpenStack**
- **[GigaVUE Cloud](#page-15-0) Suite for Azure**
- [GigaVUE Cloud](#page-12-1) Suite for AWS
- **GigaVUE-FM Version [Compatibility](#page-30-2) Matrix**
- **Bupported GigaSMART Operations**
- [Troubleshooting](#page-36-0)
- <span id="page-6-0"></span>GigaVUE V Series Logs and [Commands](#page-39-0)

# Volume-Based Licensing

All the GigaVUE V Series Nodes connected to GigaVUE-FM periodically report statistics on the amount of traffic that flows through the V Series Nodes. The statistics provide information on the actual data volume that flows through the V Series Nodes. All licensed applications, when running on the node, generate usage statistics.

Licensing for Cloud Suite is volume-based. In the Volume-Based Licensing (VBL) scheme, a license entitles specific applications on your V Series Nodes to use a specified amount of total data volume over the term of the license. The distribution of the license to individual nodes becomes irrelevant for Gigamon's accounting purpose. GigaVUE-FM tracks the total amount of data processed by the various licensed applications and provides visibility on the actual amount of data, each licensed application is using on each node, and tracks the overuse, if any.

Volume-based licenses are available as monthly subscription licenses with a service period of 1 month. Service period is the period of time for which the total usage or overage is tracked. There is a grace period for each license that is encoded in the license file. The license effectively provides data allowance for this additional time after the official end time of the license.

<span id="page-7-0"></span>For purchasing licenses with the Volume-Based License (VBL) option, contact our Sales. Refer to [Contact](#page-46-0) Sales.

### Base Bundles

In volume-based licensing scheme, licenses are offered as bundles. The following three base bundle types are available:

- CoreVUE
- NetVUE
- SecureVUEPlus

The bundles are available as SKUs<sup>1</sup>. The number in the SKU indicates the total volume allowance of the SKU for that base bundle. For example, VBL-250T-BN-CORE has a daily volume allowance of 250 terabytes for CoreVUE bundle.

### <span id="page-7-1"></span>Bundle Replacement Policy

Refer to the following notes:

- You can always upgrade to a higher bundle but you cannot move to a lower version.
- You cannot have two different base bundles at the same time however, you can have multiple base bundles of the same type.
- <span id="page-7-2"></span>• Once upgraded to a higher bundle, the existing lower bundles will be automatically deactivated.

## Add-on Packages

GigaVUE-FM allows you to add additional packages called add-on packages to the base bundles. These add-on packages allow you to add additional applications to your base bundles. Add-on packages have their own start/end date and volume specifications.

### **Rules for add-on packages:**

<sup>1</sup>Stock Keeping Unit. Refer to the What is a [License](../../../../../../../../GigaDocLive_v4/Content/GV-License/FAQs_Licenses.htm#What2) SKU? section in the FAQs for Licenses chapter.

- Add-on packages can only to be added when there is an active base bundle available in GigaVUE-FM.
- The base bundle limits the total volume usage of the add-on package.
- If your add-on package has volume allowance less than the base bundle, then your addon package can only handle volume allocated for add-on package.
- When the life term of an add-on package extends beyond the base bundle, then when the base bundle expires, the volume allowance of the add-on package will be reduced to zero until a new base bundle is added.

For more information about SKUs refer to the respective Data Sheets as follows:

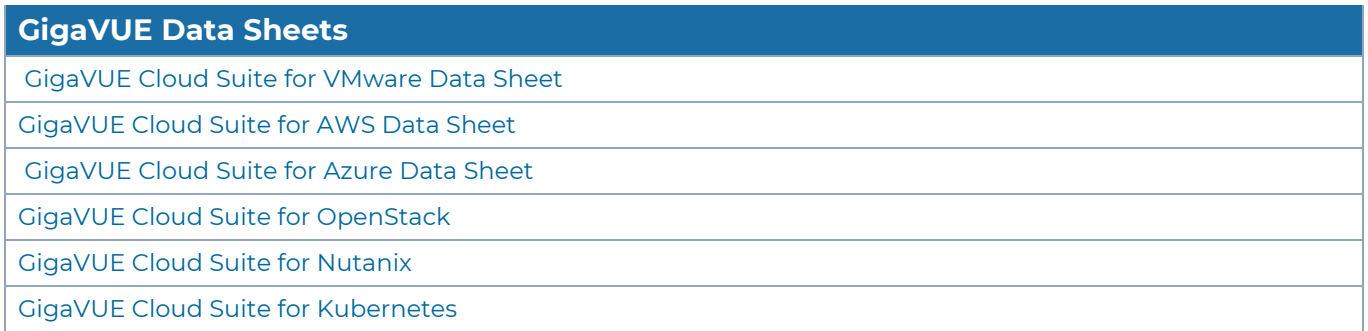

## <span id="page-8-0"></span>How GigaVUE-FM Tracks Volume-Based License Usage

GigaVUE-FM tracks the license usage for each V series node as follows:

- When you create and deploy a monitoring session, GigaVUE-FM allows you to use only those applications that are licensed at that point.
- <span id="page-8-1"></span>• When a license expires (and has not been renewed yet), the monitoring sessions using the corresponding license will not be undeployed.

# Manage Volume-based Licenses

To manage active Volume-based License:

- 1. On the left navigation pane, click  $\mathbb{R}$ .
- 2. Go to **System > Licenses**. From the top navigation bar, select the **VBL Active** from the **FM/Cloud** drop-down.

This page lists the following information about the active Volume-based Licenses:

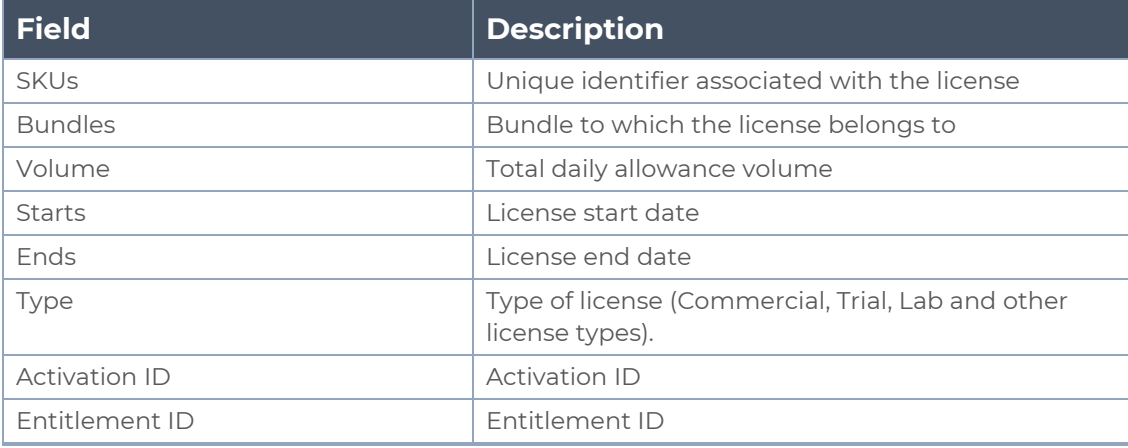

**NOTE:** The License Type and Activation ID are displayed by default in the VBL Active page. To display the Entitlement ID field, click on the column setting configuration option to enable the Entitlement ID field.

The expired licenses are displayed in the **VBL Inactive** page, which can be found under the **FM/Cloud** drop-down in the top navigation bar. This page lists the following information about the inactive Volume-based Licenses:

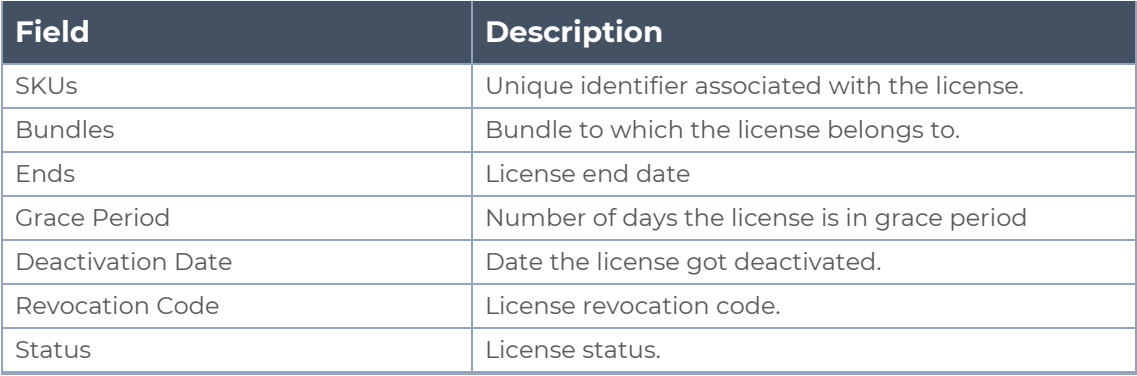

**NOTE:** The License Type, Activation ID and Entitlement ID fields are not displayed by default in the VBL Inactive page. To display these fields, click on the column setting configuration option and enable these fields.

Use the following buttons to manage your VBL.

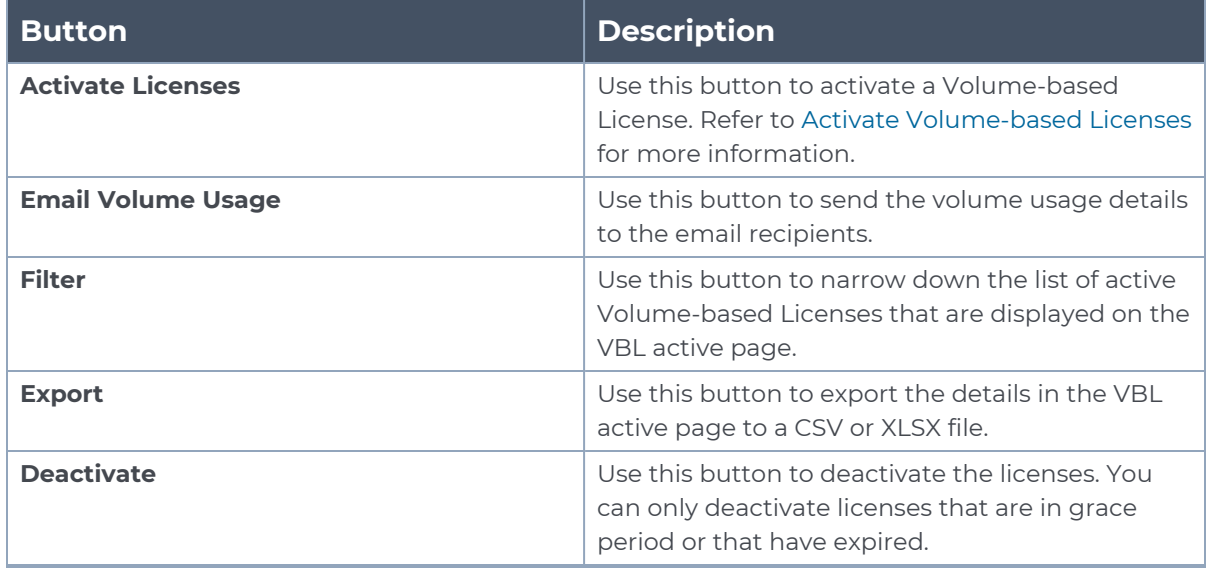

For more detailed information on dashboards and reports generation for Volume-based Licensing refer to the following table:

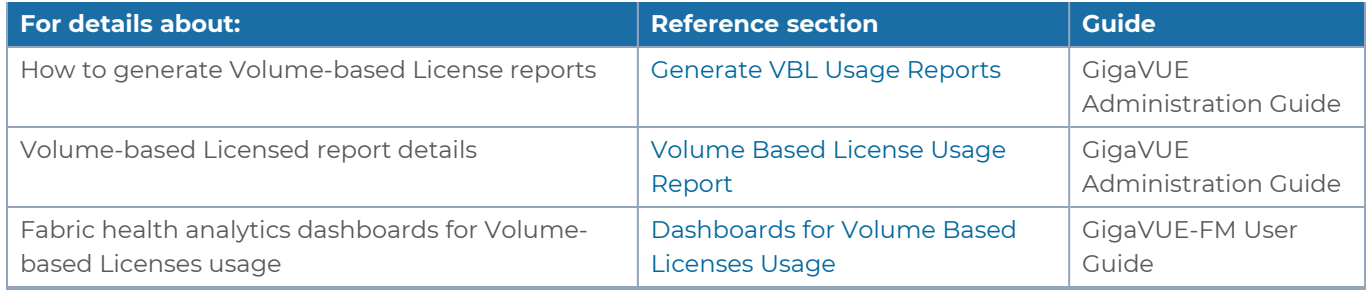

### <span id="page-10-0"></span>Activate Volume-based Licenses

To activate Volume-based licenses:

- 1. On the left navigation pane, click 8.
- 2. Go to **System > Licenses**. From the top navigation bar, select the **VBL Active** from the **FM/Cloud** drop-down.
- 3. Click **Activate Licenses**. The **Activate License** page appears. Perform the following steps:
	- a. Download the fabric inventory file that contains information about GigaVUE-FM. Click **Next**. Refer to the What is a Fabric [Inventory](../../../../../../../Content/GV-License/FAQs_Licenses.htm#What) File? section for more details.
	- b. Navigate to the Licensing Portal. Upload the Fabric Inventory file in the portal. Once the fabric inventory file is uploaded, select the required license and click **Activate**. A license key is provided. Record the license key or keys.
	- c. Return to GigaVUE-FM and add the additional licenses.

## <span id="page-11-0"></span>Default Trial Licenses

After you install GigaVUE-FM, a default free 1TB of CoreVUE trial volume-based license (VBL) is provided one-time for 30 days (from the date of installation).

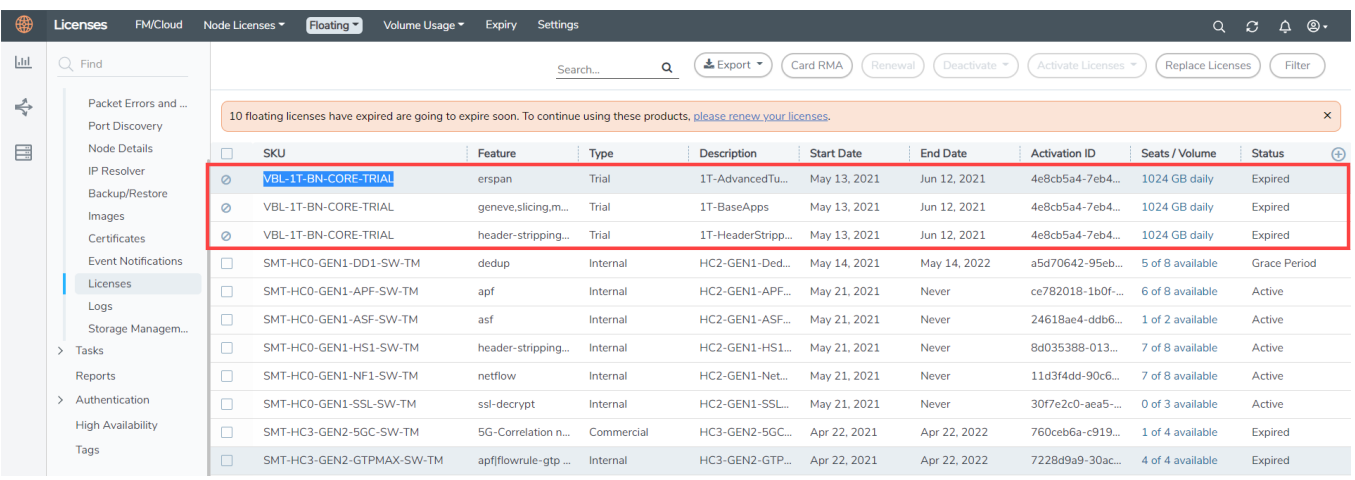

This license includes the following applications:

- $\cdot$  ERSPAN
- Geneve
- Slicing
- Masking
- $\bullet$  Trailer
- Tunneling
- Load Balancing
- Enhanced Load Balancing
- Flowmap
- Header-stripping
- Add header

**NOTE:** There is no grace period for the trial license. If you do not have any other Volume-based licenses installed, then after 30 days, on expiry of the trial license, any deployed monitoring sessions will be undeployed from the existing GigaVUE V Series Nodes.

To deactivate the trial VBL refer to Delete Default Trial [Licenses](#page-12-0) section for details.

## <span id="page-12-0"></span>Delete Default Trial Licenses

GigaVUE-FM allows you to deactivate the default trial licenses from this page. To deactivate the license:

- 1. On the left navigation pane, click  $\circ$ .
- 2. Go to **System > Licenses >Floating**. Click **Activated**.
- 3. Click **Deactivate** > **Default Trial VBL**.

<span id="page-12-1"></span>The VBL trial licenses is deactivated and is no longer listed in the Activated page. However, you can view these deactivated licenses from the Deactivated page.

# GigaVUE Cloud Suite for AWS

GigaVUE Cloud Suite for AWS delivers a cloud-based visibility and analytics solution that eliminates network blind spots as you move workloads to the cloud, significantly reducing security and non-compliance risks and helps remediate performance issues.

GigaVUE Cloud Suite for AWS helps you obtain a unified view of all data in motion anywhere on your hybrid, single or multi-cloud network. Easily acquire data from any source, automatically optimize it and send to any destination. It closes the cloud visibility gap, giving your security and monitoring tools visibility across cloud environments, from raw packets up to the application layer and with the added context of network data.

You can deploy the GigaVUE Cloud Suite for AWS by subscribing in the marketplace or by installing the individual fabric components using the Amazon Machine Images (AMI).

This section describes the requirements and prerequisites for configuring the GigaVUE Cloud Suite for AWS. Refer to the following section for details.

- [Recommended](#page-12-2) Instance Types for AWS
- <span id="page-12-2"></span>• Network Firewall [Requirements](#page-13-0) for AWS

### Recommended Instance Types for AWS

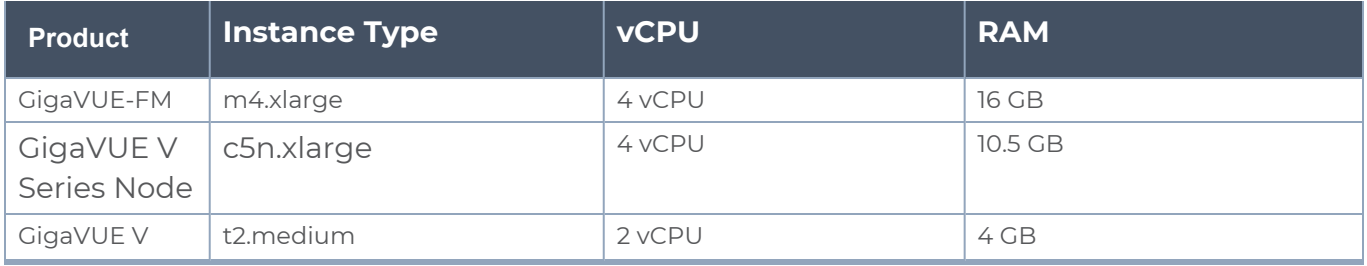

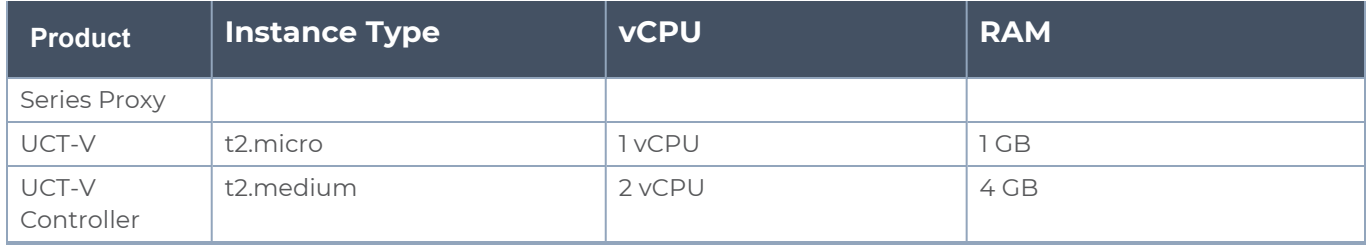

**NOTE:** Additional instance types are also supported. Refer to Support, Sales, or Professional Services for deployment optimization.

GigaVUE V Series Node deployments in AWS can also be deployed in conjunction with a Network Load Balancer. Refer to the [Configure](../../../../../../../Content/GV-Cloud-AWS/Configure External LB.htm) an External Load Balancer topic for more information.

<span id="page-13-0"></span>More detailed information and step-by-step instructions for deployment, refer to the GigaVUE Cloud Suite for [AWS–GigaVUE](../../../../../../../Content/GV-Cloud-AWS/preface-aws_VS2.htm) V Series 2.

## Network Firewall Requirements for AWS

The following table lists the Network Firewall Requirements for GigaVUE V Series Node deployment.

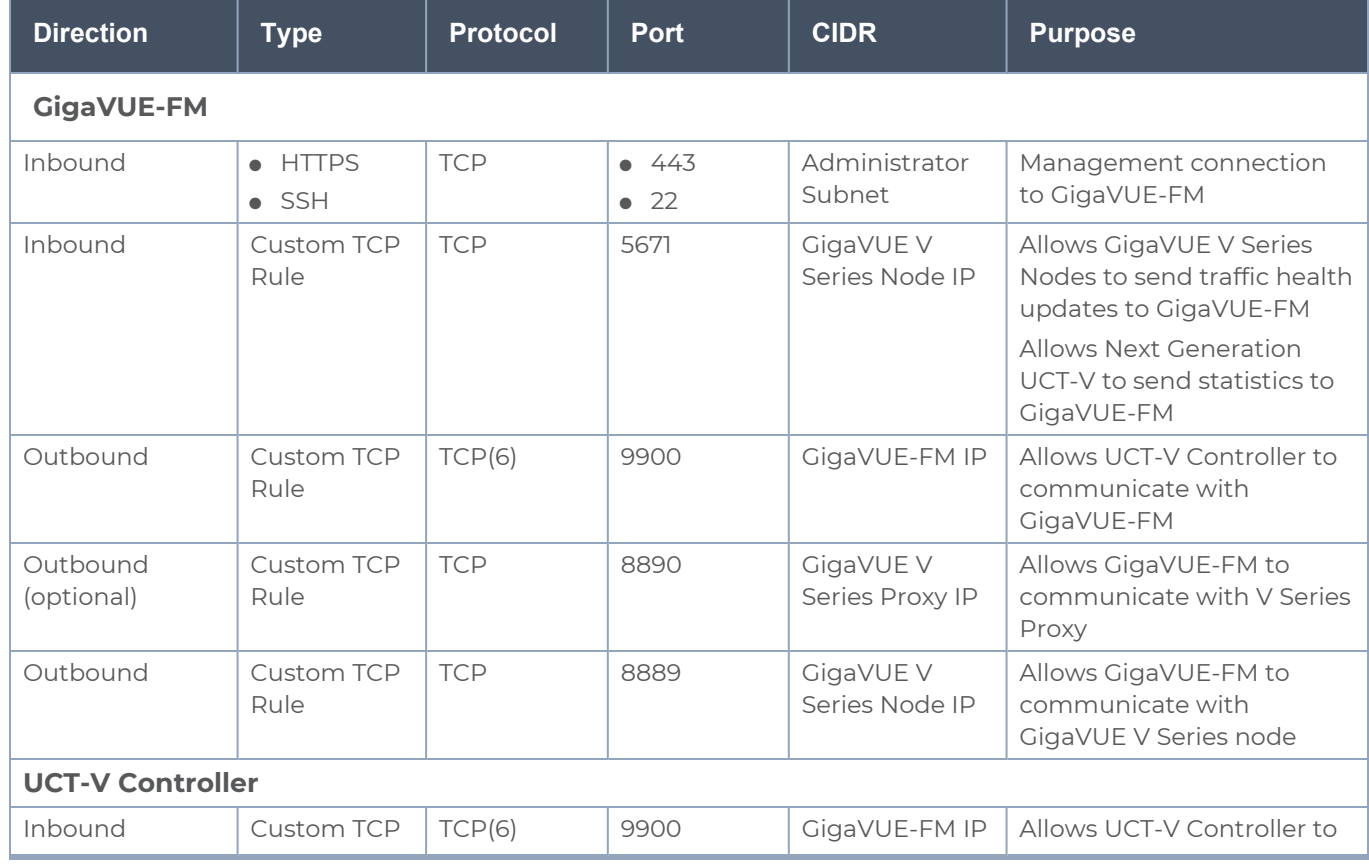

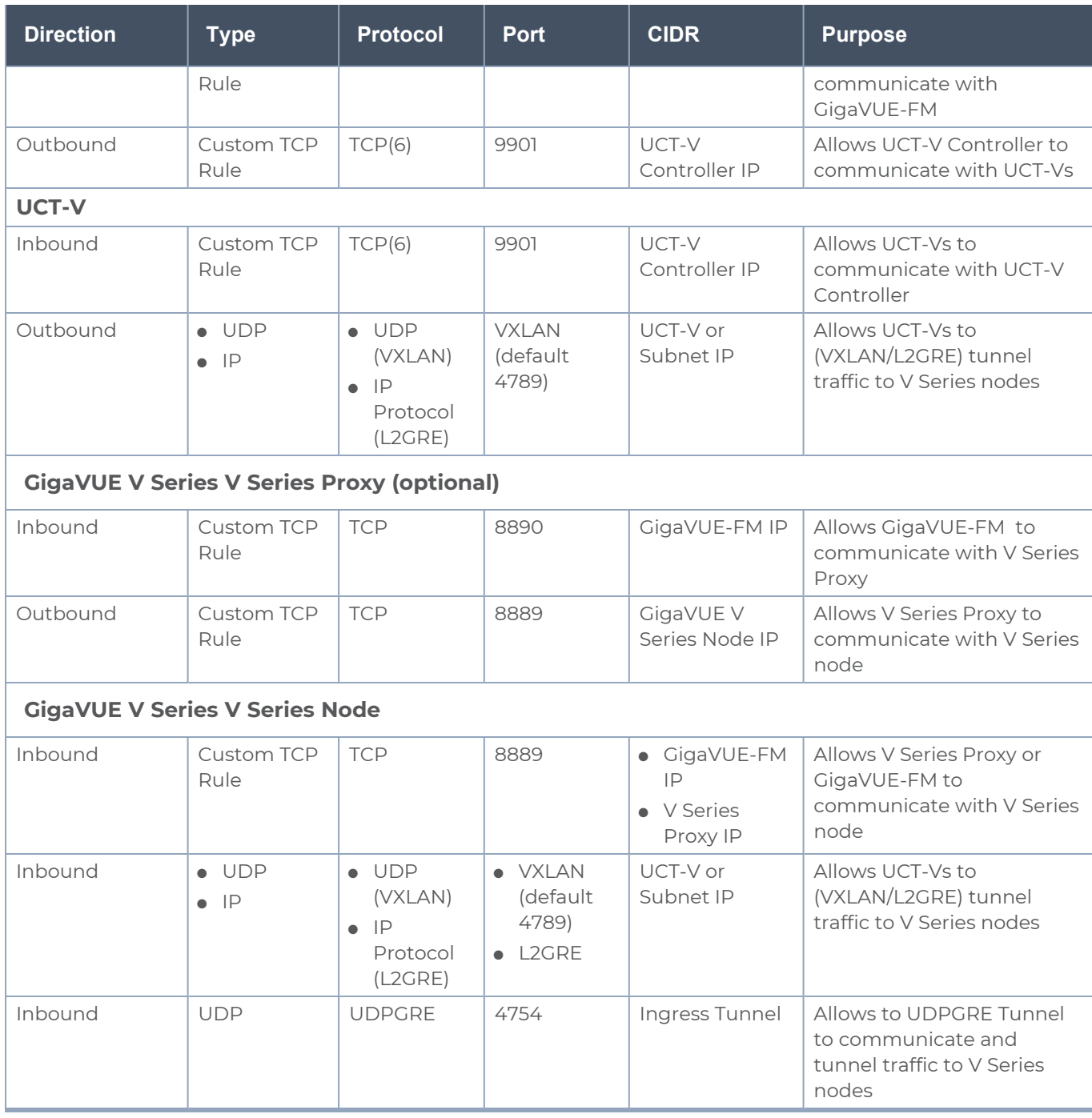

![](_page_15_Picture_422.jpeg)

# <span id="page-15-0"></span>GigaVUE Cloud Suite for Azure

This section describes the requirements and prerequisites for configuring the . Refer to the following section for details.

- [Recommended](#page-15-1) Instance Type
- <span id="page-15-1"></span>• Network Firewall [Requirements](#page-16-0) for Azure

### Recommended Instance Type

**NOTE:** Additional instance types are also supported. Refer to Support, Sales, or Professional Services for deployment optimization.

![](_page_15_Picture_423.jpeg)

## <span id="page-16-0"></span>Network Firewall Requirements for Azure

The following table lists the Network Firewall Requirements for GigaVUE V Series Node deployment.

![](_page_16_Picture_589.jpeg)

![](_page_17_Picture_622.jpeg)

## <span id="page-17-0"></span>GigaVUE Cloud Suite for **OpenStack**

The OpenStack software is designed for multi-tenancy (multiple projects), where a common set of physical compute and network resources are used to create project domains that provide isolation and security. Characteristics of a typical OpenStack deployment include the following:

- Projects are unaware of the physical hosts on which their instances are running.
- A project can have several virtual networks and may span across multiple hosts.

In a multi-project OpenStack cloud, where project isolation is critical, the Gigamon solution extends visibility for the project's workloads without impacting others by doing the following:

- Support project-wide monitoring domains—a project may monitor any of its instances.
- Honor project isolation boundaries—no traffic leakage from one project to any other project during monitoring.
- Monitor traffic without needing cloud administration privileges. There is no requirement to create port mirror sessions and so on.
- Monitor traffic activity of one project without adversely affecting other projects.

This section describes the requirements and prerequisites for configuring the GigaVUE Cloud Suite for OpenStack. Refer to the following section for details.

- **Minimum Compute [Requirements](#page-18-0) for OpenStack**
- [Recommended](#page-19-0) Instance Type for OpenStack
- **B** [Security](../../../../../../../Content/GV-Cloud-OpenStack/OpenStack_Security_Group_VS2.htm#launch_components_2868899187_1219088) Group
- <span id="page-18-0"></span>■ Network [Requirements](../../../../../../../Content/GV-Cloud-OpenStack/Network_Requirements_1.htm)

## Minimum Compute Requirements for OpenStack

In OpenStack, flavors set the vCPU, memory, and storage requirements for an image. Gigamon recommends that you create a flavor that matches or exceeds the minimum recommended requirements listed in the following table.

![](_page_18_Picture_530.jpeg)

![](_page_19_Picture_452.jpeg)

## <span id="page-19-0"></span>Recommended Instance Type for OpenStack

The instance size of the GigaVUE V Series Node is configured and packaged as part of the qcow2 image file. The following table lists the available instance types and sizes based on memory and the number of vCPUs for a single GigaVUE V series Node. Instances sizes can be different for GiaVUE V Series Nodes in different OpenStack VMs and the default size is Small.

![](_page_19_Picture_453.jpeg)

## <span id="page-20-0"></span>Network Firewall Requirements for OpenStack

![](_page_20_Picture_495.jpeg)

![](_page_21_Picture_628.jpeg)

**NOTE:** The Security Group Rules table lists only the ingress rules. Make sure the egress ports are open for communication. Along with the ports listed in the Security Group Rules table, make sure the suitable ports required to communicate with Service Endpoints such as Identity, Compute, and Cloud Metadata are also open.

## <span id="page-21-0"></span>Network Requirements

The following table lists the recommended requirements to setup the network topology.

![](_page_21_Picture_629.jpeg)

# <span id="page-22-0"></span>GigaVUE Cloud Suite for Nutanix

GigaVUE-FM integrates with the Nutanix Platform and deploys the components of the GigaVUE Cloud Suite for Nutanix in the underlay environment.

Once the GigaVUE Cloud Suite for Nutanix instance is launched in the Nutanix Prism central, the rest of the VM instances are automatically launched from GigaVUE-FM.

This section describes the requirements and prerequisites for configuring the GigaVUE Cloud Suite for Nutanix. Refer to the following section for details.

- Minimum Compute [Requirements](#page-22-1) for Nutanix
- <span id="page-22-1"></span>• Network Firewall [Requirements](#page-22-2) for Nutanix

## Minimum Compute Requirements for Nutanix

![](_page_22_Picture_530.jpeg)

### <span id="page-22-2"></span>Network Firewall Requirements for Nutanix

![](_page_22_Picture_531.jpeg)

![](_page_23_Picture_606.jpeg)

# <span id="page-24-0"></span>GigaVUE Cloud Suite for VMware

GigaVUE Cloud Suite for VMware acquires, optimizes, and distributes selected traffic to your monitoring and security tools. GigaVUE Cloud Suites for VMware provides tight integration with orchestration tools to deliver intelligent network traffic visibility for workloads running in Virtual machine in VMware. GigaVUE-FM , part of the Cloud Suite, works with VMware vCenter and NSX-T to automatically deploy GigaVUE V Series Node to support a growing private cloud infrastructure. GigaVUE-FM leverages dynamic service chaining and workload relocation monitoring to ensure visibility and policy integrity.

Refer to the following topics for the requirements and prerequisites for configuring the GigaVUE Cloud Suite for VMware on the vCenter and NSX-T

- [Prerequisites](#page-24-1) for Integrating GigaVUE V Series Nodes with vCenter
- <span id="page-24-1"></span>• [Prerequisites](#page-28-0) for Integrating GigaVUE V Series Nodes with NSX-T

## Prerequisites for Integrating GigaVUE V Series Nodes with vCenter

This section describes the requirements and prerequisites for configuring the vCenter. Refer to the following section for details.

- Network Firewall [Requirements](#page-24-2) for ESXi
- [Recommended](#page-26-0) Instance Types for ESXi
- Required VMware Virtual Center [Privileges](#page-26-1)

<span id="page-24-2"></span>**NOTE:** To support internationalized characters in the VMware vCenter environment ensure that the vCenter character encoding is set to UTF-8.

## Network Firewall Requirements for ESXi

Following are the Network Firewall Requirements for GigaVUE V Series Node deployment.

![](_page_25_Picture_502.jpeg)

![](_page_26_Picture_588.jpeg)

## <span id="page-26-0"></span>Recommended Instance Types for ESXi

The instance size of the V Series is configured on the OVF file and packaged as part of the OVA image file. The following table lists the available instance types and sizes based on memory and the number of vCPUs for a single V series node. Instances sizes can be different for V Series nodes in different ESXi hosts and the default size is Small.

![](_page_26_Picture_589.jpeg)

<span id="page-26-1"></span>**Note**: Refer to Support, Sales, or Professional Services for deployment optimization.

### Required VMware Virtual Center Privileges

This section lists the minimum privileges required for the GigaVUE-FM user in Virtual Center. You assign privileges to Virtual Center users by selecting **Administration** from the left navigation pane. Then select **Roles** under the **Access Control**. Roles should be applied at the vSphere Virtual Center level and not the Data Center or Host levels.

The following table lists the minimum required permissions for GigaVUE-FM to manage the virtual center user with roles specified above.

![](_page_26_Picture_590.jpeg)

![](_page_27_Picture_373.jpeg)

## <span id="page-28-0"></span>Prerequisites for Integrating GigaVUE V Series Nodes with NSX-T

This section describes the requirements and prerequisites for configuring the NSX-T. Refer to the following section for details.

- Network Firewall [Requirements](#page-28-1) for NSX-T
- [Recommended](#page-30-0) Instance Types for NSX-T
- Required VMware Virtual Center [Privileges](#page-30-1)

**NOTE:** NSX-T is different than the ESXi implementation for hosting the V Series OVA file on an image server. In that you need to have an image server to host the V Series image file. The default http port supported is 80. However, if the image server listens on any port other than the default http port then, the port number should be provided in the image URL. For example: If the image server listens on port 8080, then the image URL should be http://IP\_Address:8080/path\_to\_ova .

### <span id="page-28-1"></span>Network Firewall Requirements for NSX-T

![](_page_28_Picture_546.jpeg)

Following are the Network Firewall Requirements for GigaVUE V Series Node deployment.

![](_page_29_Picture_489.jpeg)

## <span id="page-30-0"></span>Recommended Instance Types for NSX-T

The instance size of the V Series is configured on the OVF file and packaged as part of the OVA image file. The following table lists the available instance types and sizes based on memory and the number of vCPUs for a single V series node. Instances sizes can be different for V Series nodes in different NSX-T hosts and the default size is Small.

![](_page_30_Picture_574.jpeg)

<span id="page-30-1"></span>For more specific throughput information on specific applications, please contact Gigamon Support.

## Required VMware Virtual Center Privileges

This section lists the minimum privileges required for the GigaVUE-FM user in Virtual Center.

The following table lists the minimum required permissions for GigaVUE-FM to manage the virtual center user with roles specified above.

![](_page_30_Picture_575.jpeg)

## <span id="page-30-2"></span>GigaVUE-FM Version Compatibility Matrix

The following tables list the different versions of GigaVUE Cloud Suite solutions, GigaVUE cloud components with different versions of GigaVUE-FM.

**NOTE:** GigaVUE-FM version 6.4 supports the latest fabric components version as well as (n-2) versions. It is always recommended to use the latest version of fabric components with GigaVUE-FM, for better compatibility.

트

## <span id="page-31-0"></span>Version Compatibility for GigaVUE V Series Node Configuration

The following fabric components are renamed as follows:

- G-vTAP Agents UCT-V
- Next Generation G-vTAP Agents Next Generation UCT-V
- G-vTAP Controller UCT-V Controller

![](_page_31_Picture_388.jpeg)

![](_page_31_Picture_389.jpeg)

![](_page_32_Picture_388.jpeg)

![](_page_32_Picture_389.jpeg)

![](_page_32_Picture_390.jpeg)

![](_page_32_Picture_391.jpeg)

![](_page_33_Picture_406.jpeg)

![](_page_33_Picture_407.jpeg)

![](_page_33_Picture_408.jpeg)

![](_page_33_Picture_409.jpeg)

![](_page_33_Picture_410.jpeg)

![](_page_34_Picture_478.jpeg)

## <span id="page-34-0"></span>Supported GigaSMART Operations

The following table lists the supported GigaSMART operations by GigaVUE V Series 2 Nodes.

![](_page_34_Picture_479.jpeg)

![](_page_35_Picture_457.jpeg)

![](_page_36_Picture_421.jpeg)

# <span id="page-36-0"></span>Troubleshooting

The following commands can be used for debugging and troubleshooting.

![](_page_36_Picture_422.jpeg)

![](_page_37_Picture_262.jpeg)

![](_page_38_Picture_130.jpeg)

![](_page_39_Picture_258.jpeg)

## <span id="page-39-0"></span>GigaVUE V Series Logs and Commands

### <span id="page-39-1"></span>CLI Commands

![](_page_39_Picture_259.jpeg)

### <span id="page-40-0"></span>Logs

![](_page_40_Picture_122.jpeg)

# <span id="page-41-0"></span>Additional Sources of Information

This appendix provides additional sources of information. Refer to the following sections for details:

- [Documentation](#page-41-1)
- **[Documentation](#page-44-1) Feedback**
- Contact [Technical](#page-45-0) Support
- [Contact](#page-46-0) Sales
- <span id="page-41-1"></span>■ The VÜE [Community](#page-46-2)

## Documentation

This table lists all the guides provided for GigaVUE Cloud Suite software and hardware. The first row provides an All-Documents Zip file that contains all the guides in the set for the release.

**NOTE:** In the online documentation, view [What's](https://docs.gigamon.com/doclib61/Content/Shared/WhatsNew/WhatsNew.html?tocpath=_____2) New to access quick links to topics for each of the new features in this Release; view [Documentation](https://docs.gigamon.com/doclib513/513-gigadoc.html#Shared/Documentation_List.html) Downloads to download all PDFs.

*Table 1: Documentation Set for Gigamon Products*

### **GigaVUE Cloud Suite 6.4 Hardware and Software Guides**

**DID YOU KNOW?** If you keep all PDFs for a release in common folder, you can easily search across the doc set by opening one of the files in Acrobat and choosing **Edit > Advanced Search** from the menu. This opens an interface that allows you to select a directory and search across all PDFs in a folder.

### **Hardware**

how to unpack, assemble, rack-mount, connect, and initially configure ports the respective GigaVUE Cloud Suite devices; reference information and specifications for the respective GigaVUE Cloud Suite devices

**GigaVUE-HC1 Hardware Installation Guide**

**GigaVUE-HC2 Hardware Installation Guide**

**GigaVUE-HC3 Hardware Installation Guide**

**GigaVUE-HC1-Plus Hardware Installation Guide**

**GigaVUE-TA25 Hardware Installation Guide**

**GigaVUE-TA25E Hardware Installation Guide**

**GigaVUE-TA100 Hardware Installation Guide**

### **GigaVUE Cloud Suite 6.4 Hardware and Software Guides**

**GigaVUE-TA200 Hardware Installation Guide**

**GigaVUE-TA200E Hardware Installation Guide**

**GigaVUE-TA400 Hardware Installation Guide**

**GigaVUE-OS Installation Guide for DELL S4112F-ON**

**G-TAP A Series 2 Installation Guide**

**GigaVUE M Series Hardware Installation Guide**

**GigaVUE-FM Hardware Appliance Guide for GFM-HW1-FM010 and and GFM-HW1-FM001-HW**

**Software Installation and Upgrade Guides**

**GigaVUE-FM Installation, Migration, and Upgrade Guide**

**GigaVUE-OS Upgrade Guide**

**GigaVUE V Series Migration Guide**

**Fabric Management and Administration Guides**

#### **GigaVUE Administration Guide**

covers both GigaVUE-OS and GigaVUE-FM

#### **GigaVUE Fabric Management Guide**

how to install, deploy, and operate GigaVUE-FM; how to configure GigaSMART operations; covers both GigaVUE-FM and GigaVUE-OS features

### **Cloud Guides**

how to configure the GigaVUE Cloud Suite components and set up traffic monitoring sessions for the cloud platforms

**\*GigaVUE V Series Applications Guide**

**GigaVUE V Series Quick Start Guide**

**GigaVUE Cloud Suite Deployment Guide - AWS**

**GigaVUE Cloud Suite Deployment Guide - Azure**

**GigaVUE Cloud Suite Deployment Guide - OpenStack**

**\*GigaVUE Cloud Suite Deployment Guide - Nutanix**

**GigaVUE Cloud Suite Deployment Guide - VMware**

**\*GigaVUE Cloud Suite Deployment Guide - Third Party Orchestration**

**GigaVUE Cloud Suite for AnyCloud Guide**

**Universal Cloud Tap - Container Guide**

### **GigaVUE Cloud Suite 6.4 Hardware and Software Guides**

**Gigamon Containerized Broker Deployment Guide**

**GigaVUE Cloud Suite for AWS–GigaVUE V Series 1 Guide**

**GigaVUE Cloud Suite for Azure–GigaVUE V Series 1 Guide**

**GigaVUE Cloud Suite for OpenStack–GigaVUE V Series 1 Guide**

**GigaVUE Cloud Suite for Nutanix Guide—GigaVUE-VM Guide**

**GigaVUE Cloud Suite for VMware—GigaVUE-VM Guide**

GigaVUE Cloud Suite Deployment Guide - AWS Secret Regions

### **Reference Guides**

### **GigaVUE-OS CLI Reference Guide**

library of GigaVUE-OS CLI (Command Line Interface) commands used to configure and operate GigaVUE HC Series and TA Series devices

**GigaVUE-OS Security Hardening Guide**

**GigaVUE Firewall and Security Guide**

### **GigaVUE Licensing Guide**

### **GigaVUE-OS Cabling Quick Reference Guide**

guidelines for the different types of cables used to connect Gigamon devices

**GigaVUE-OS Compatibility and Interoperability Matrix**

compatibility information and interoperability requirements for Gigamon devices

**GigaVUE-FM REST API Reference in GigaVUE-FM User's Guide**

samples uses of the GigaVUE-FM Application Program Interfaces (APIs)

### **Release Notes**

### **GigaVUE-OS, GigaVUE-FM, GigaVUE-VM, G-TAP A Series, and GigaVUE Cloud Suite Release Notes**

new features, resolved issues, and known issues in this release ;

important notes regarding installing and upgrading to this release

**NOTE:** Release Notes are not included in the online documentation.

**NOTE:** Registered Customers can log in to My [Gigamon](https://community.gigamon.com/gigamoncp/s/my-gigamon) to download the Software and Release Notes from the Software & Docs page on to My [Gigamon](https://community.gigamon.com/gigamoncp/s/my-gigamon). Refer to How to [Download](#page-44-0) Software and Release Notes from My [Gigamon](#page-44-0).

### **In-Product Help**

### **GigaVUE-FM Online Help**

how to install, deploy, and operate GigaVUE-FM.

## <span id="page-44-0"></span>How to Download Software and Release Notes from My Gigamon

Registered Customers can download software and corresponding Release Notes documents from the **Software & Release Notes** page on to My [Gigamon.](https://community.gigamon.com/gigamoncp/s/my-gigamon) Use the My Gigamon Software & Docs page to download:

- Gigamon Software installation and upgrade images,
- Release Notes for Gigamon Software, or
- Older versions of PDFs (pre-v5.7).

**To download release-specific software, release notes, or older PDFs:**

- 1. Log in to My [Gigamon](https://community.gigamon.com/gigamoncp/s/my-gigamon)
- 2. Click on the **Software & Release Notes** link.
- 3. Use the **Product** and **Release** filters to find documentation for the current release. For example, select Product: "GigaVUE-FM" and Release: "5.6," enter "pdf" in the search box, and then click **GO** to view all PDF documentation for GigaVUE-FM 5.6.xx.

**NOTE:** My Gigamon is available to registered customers only. Newer documentation PDFs, with the exception of release notes, are all available through the publicly available online documentation.

# <span id="page-44-1"></span>Documentation Feedback

We are continuously improving our documentation to make it more accessible while maintaining accuracy and ease of use. Your feedback helps us to improve. To provide feedback and report issues in our documentation, send an email to: [documentationfeedback@gigamon.com](mailto:documentationfeedback@gigamon.com)

Please provide the following information in the email to help us identify and resolve the issue. Copy and paste this form into your email, complete it as able, and send. We will respond as soon as possible.

![](_page_44_Picture_575.jpeg)

![](_page_45_Picture_367.jpeg)

# <span id="page-45-0"></span>Contact Technical Support

For information about Technical Support: Go to **Settings > Support > Contact Support** in GigaVUE-FM.

You can also refer to <https://www.gigamon.com/support-and-services/contact-support> for Technical Support hours and contact information.

Email Technical Support at [support@gigamon.com.](mailto:support@gigamon.com)

## <span id="page-46-0"></span>Contact Sales

Use the following information to Gigamon channel partner or Gigamon sales representatives.

**Telephone**: +1.408.831.4025

**Sales**: [inside.sales@gigamon.com](mailto:inside.sales@gigamon.com)

<span id="page-46-1"></span>**Partners**: [www.gigamon.com/partners.html](https://www.gigamon.com/partners.html)

# Premium Support

Email Gigamon at [inside.sales@gigamon.com](mailto:inside.sales@gigamon.com) for information on purchasing 24x7 Premium Support. Premium Support entitles you to round-the-clock phone support with a dedicated Support Engineer every day of the week.

# <span id="page-46-2"></span>The VÜE Community

The VÜE [Community](https://community.gigamon.com/) is a technical site where Gigamon users, partners, security and network professionals and Gigamon employees come together to share knowledge and expertise, ask questions, build their network and learn about best practices for Gigamon products.

Visit the VÜE site to:

- Find knowledge base articles and documentation
- Ask and answer questions and learn best practices from other members.
- Join special-interest groups to have focused collaboration around a technology, usecase, vertical market or beta release
- Take online learning lessons and tutorials to broaden your knowledge of Gigamon products.
- Open support tickets (Customers only)
- **Download the latest product updates and documentation (Customers only)**

The VÜE Community is a great way to get answers fast, learn from experts and collaborate directly with other members around your areas of interest.

### **Register today at** [community.gigamon.com](https://community.gigamon.com/)

**Questions?** Contact our Community team at [community@gigamon.com.](mailto:community@gigamon.com)

# <span id="page-47-0"></span>**Glossary**

### **D**

### decrypt list

need to decrypt (formerly blacklist)

### decryptlist

need to decrypt - CLI Command (formerly blacklist)

### drop list

selective forwarding - drop (formerly blacklist)

### **F**

### forward list

selective forwarding - forward (formerly whitelist)

### **L**

### leader

leader in clustering node relationship (formerly master)

### **M**

### member node

follower in clustering node relationship (formerly slave or non-master)

<u> 1980 - Johann Barn, amerikan berkeman (h. 1980)</u>

<u> 1980 - Johann Barn, amerikan bestemannten bestemannten bestemannten bestemannten bestemannten bestemannten b</u>

<u> 1980 - Johann Barn, amerikan bestemannten bestemannten bestemannten bestemannten bestemannten bestemannten b</u>

### **N**

### no-decrypt list

no need to decrypt (formerly whitelist)

### nodecryptlist

no need to decrypt- CLI Command (formerly whitelist)

### **P**

### primary source

root timing; transmits sync info to clocks in its network segment (formerly grandmaster)

### **R**

### receiver

follower in a bidirectional clock relationship (formerly slave)

### **S**

### source

leader in a bidirectional clock relationship (formerly master)